# 投标操作手册

## 一、登录账号 进入项目

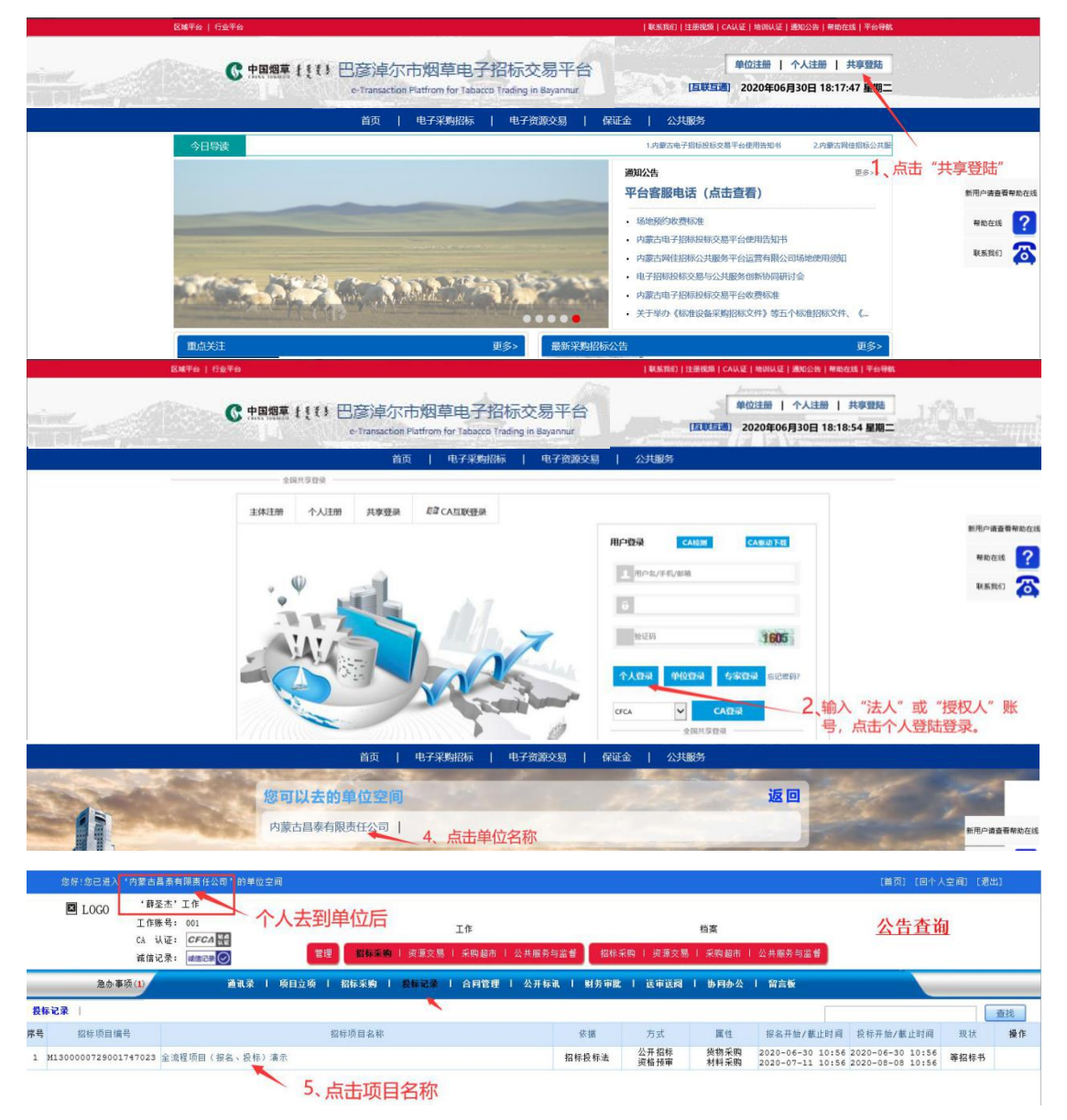

# 二、查看报名结果

1、等待审核(联系代理机构审核报名资料)。

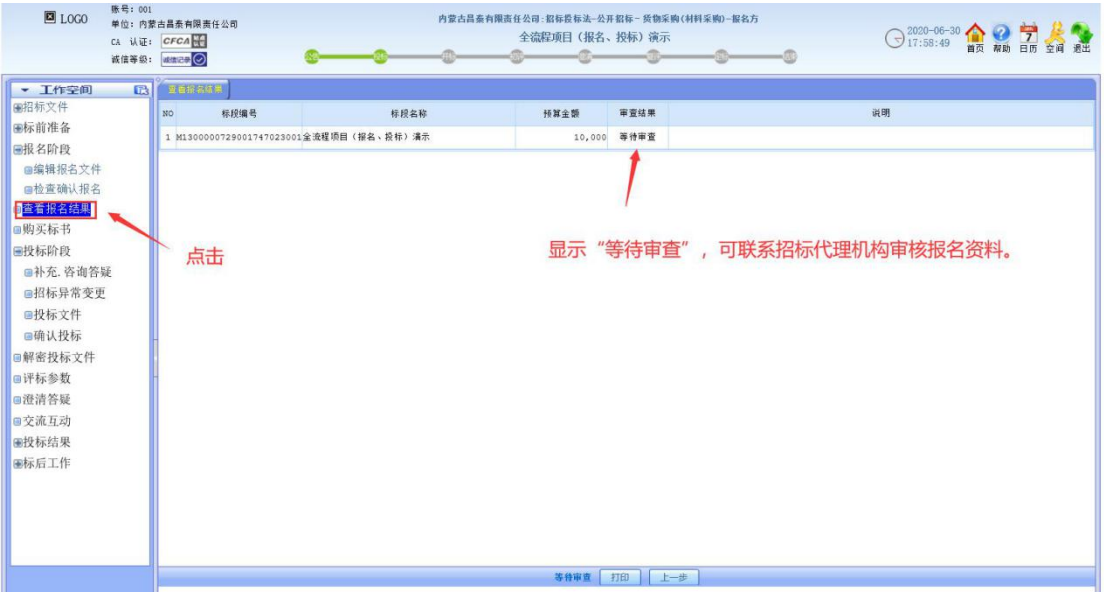

2、审核通过(点击接收招标文件)。

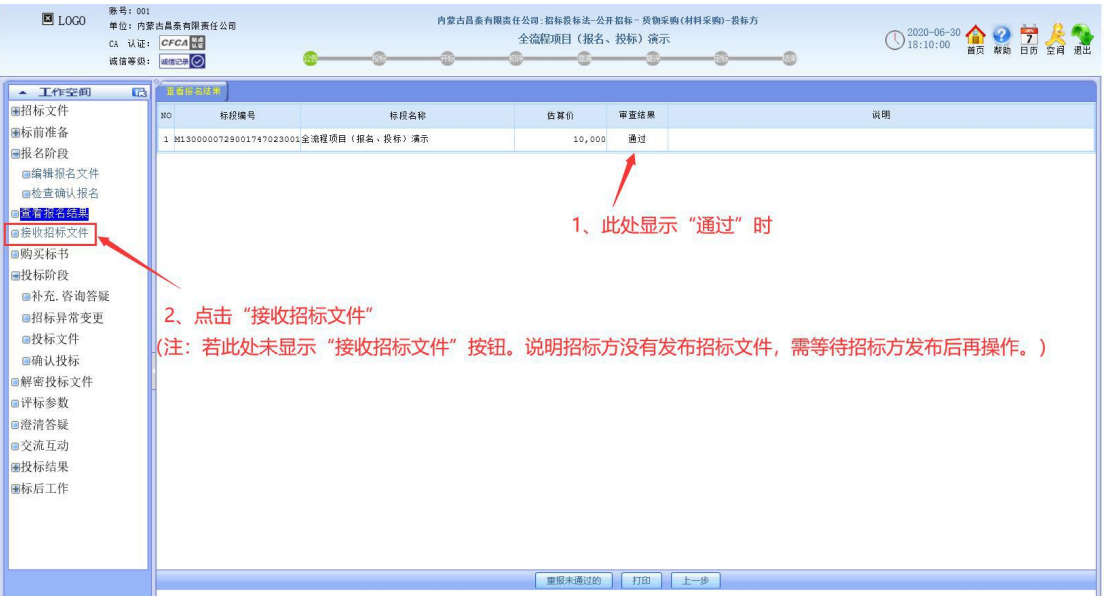

### 三、上传购买标书费凭证

1、点击【购买标书】并上传购买标书凭证。

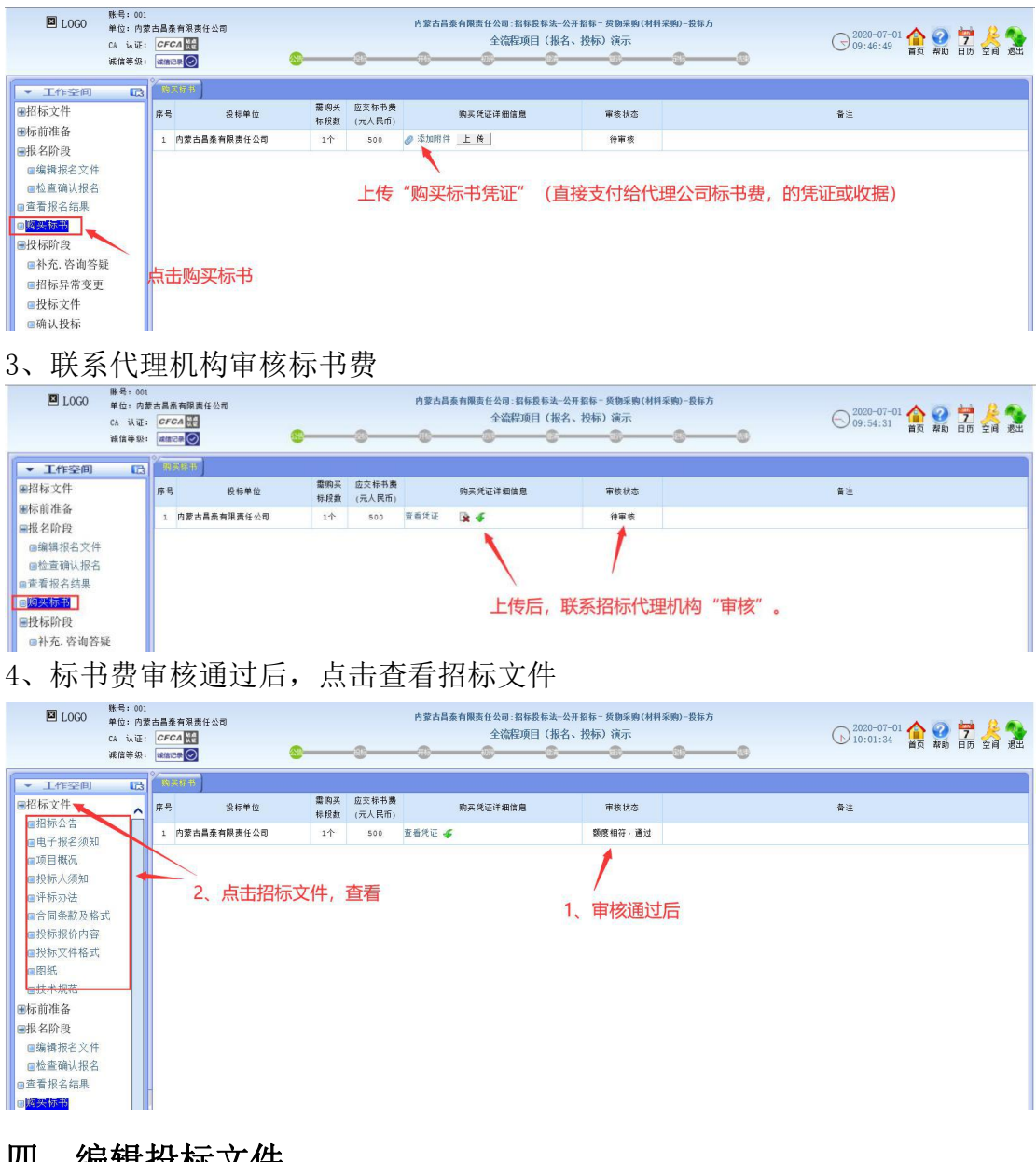

## 四、编辑投标文件

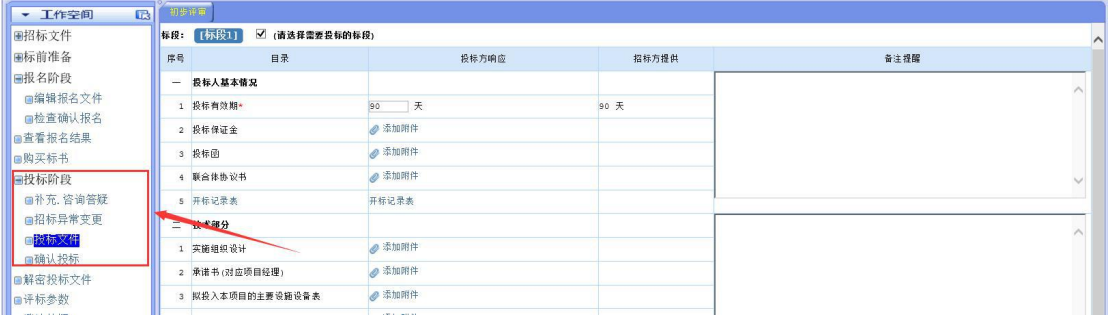

1、可查看招标补充资料,和对招标方发起咨询答疑。

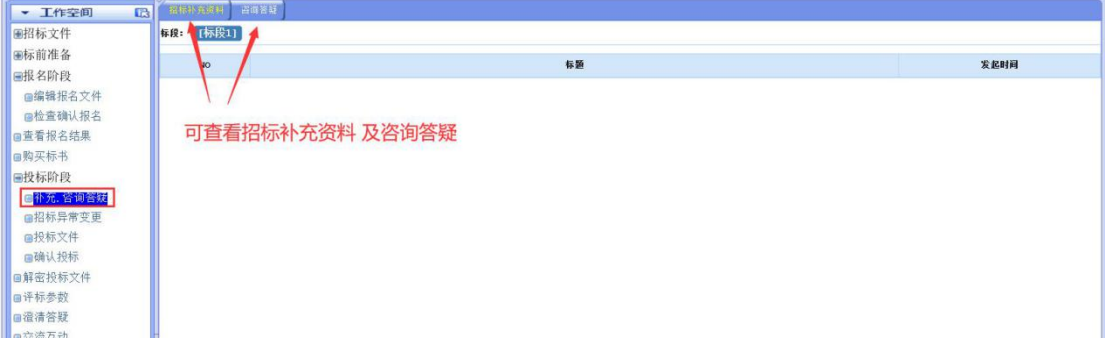

2、仔细阅读招标文件后,制作投标文件。

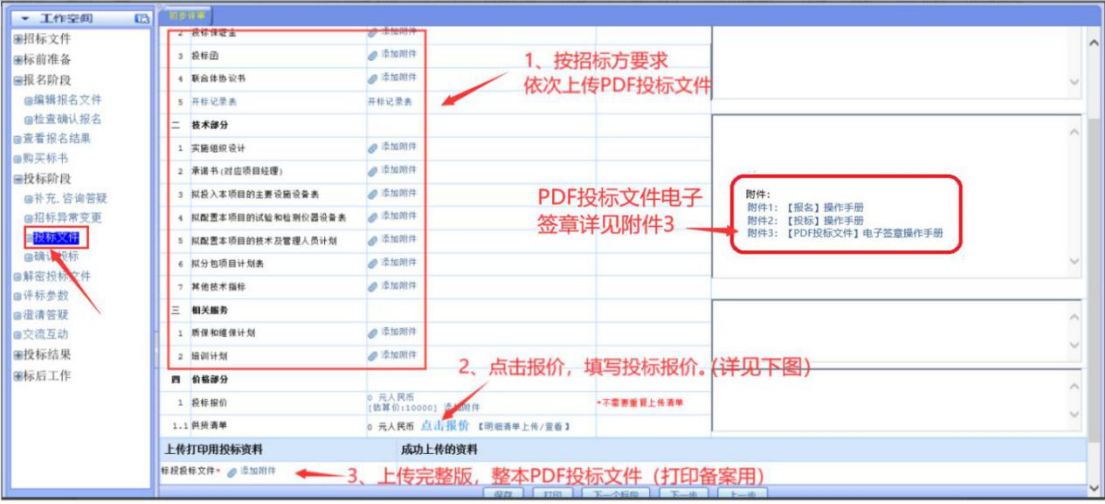

#### 2.1、填写投标报价。

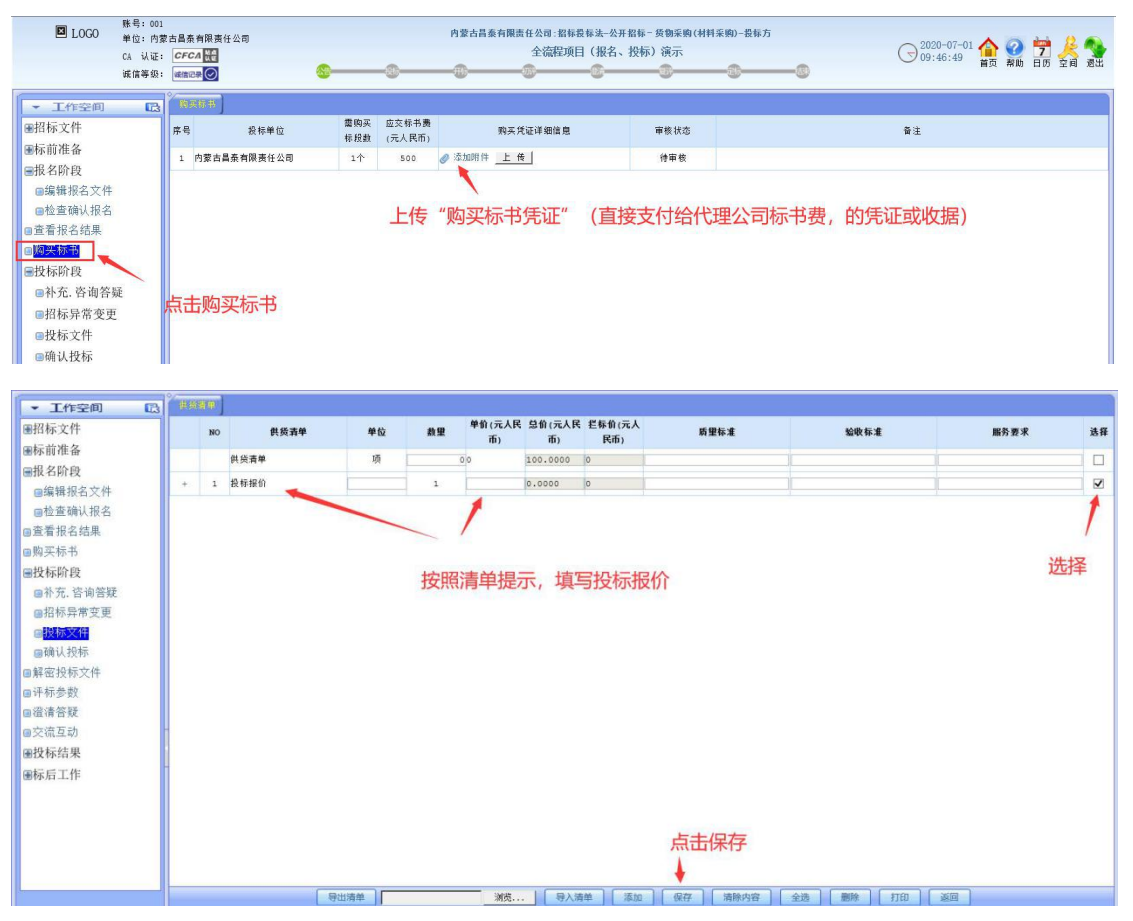

#### 3、确认投标。

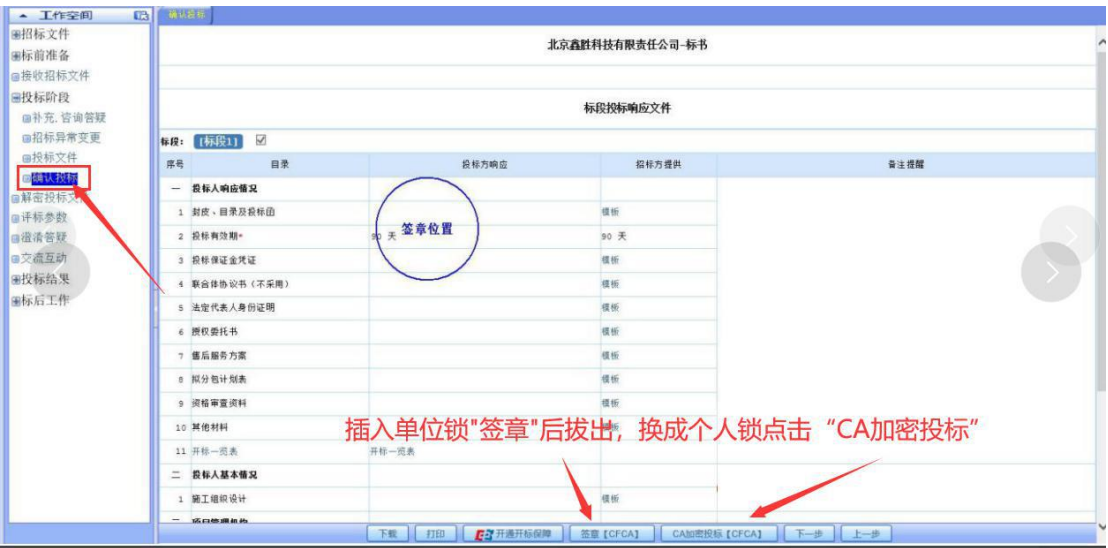

# 4、投标成功提示。(确认投标页面显示已发出即投标成功)

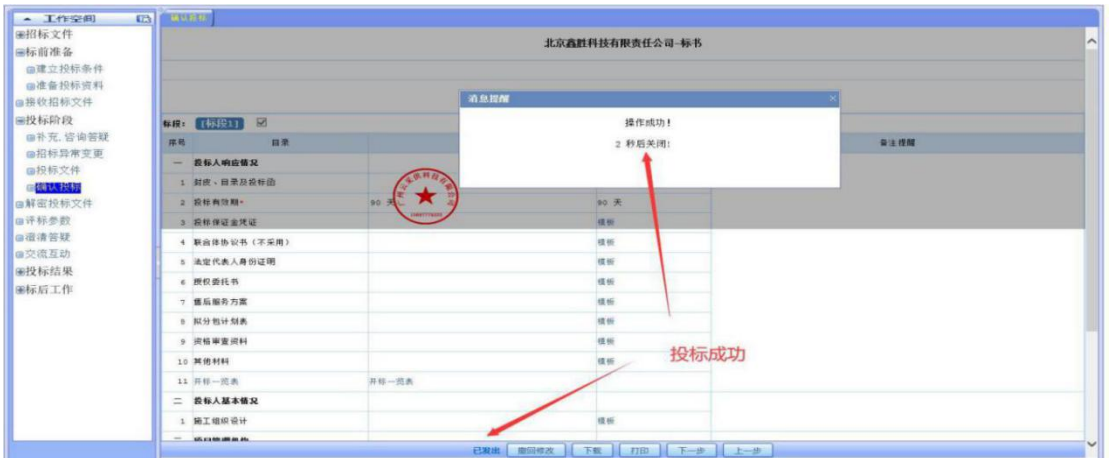